# オンプレミスIntersightアプライアンスのワーク フローの取り消し

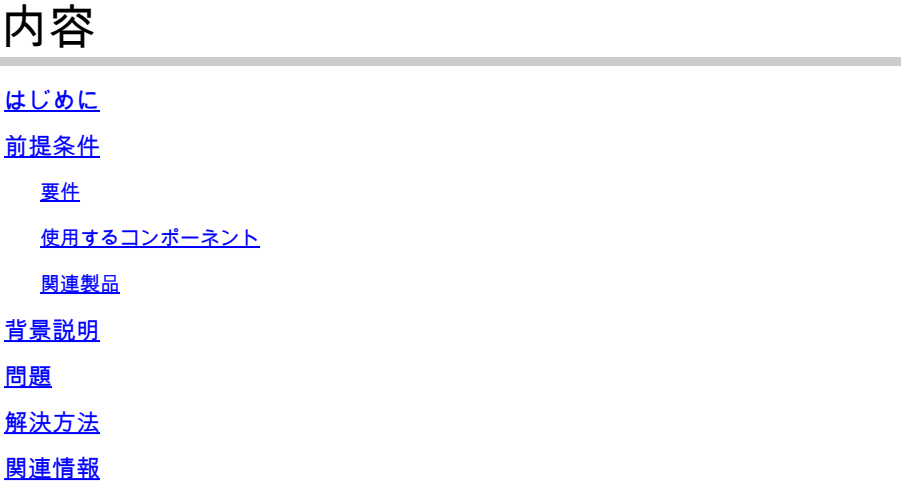

## はじめに

このドキュメントでは、IntersightまたはオンプレミスIntersightアプライアンスでワークフローを キャンセルする方法について説明します。

### 前提条件

#### 要件

このドキュメントに関する固有の要件はありません。

使用するコンポーネント

このドキュメントの内容は、特定のソフトウェアやハードウェアのバージョンに限定されるもの ではありません。

このドキュメントの情報は、特定のラボ環境にあるデバイスに基づいて作成されました。このド キュメントで使用するすべてのデバイスは、クリアな(デフォルト)設定で作業を開始していま す。本稼働中のネットワークでは、各コマンドによって起こる可能性がある影響を十分確認して ください。

#### 関連製品

このドキュメントは、Intersight Software as a Service(SaaS)でも使用できます。

#### 背景説明

場合によっては、デバイスの登録やファームウェアのアップグレードなどのワークフローが滞り 、タスクを完了できなくなることがあります。

#### 問題

現在、Intersightには、GUIから直接ワークフローを強制終了するメソッドはありません。最終的 にワークフローは失敗しますが、失敗と表示されるまでに最大6時間かかることがあります。

#### 解決方法

REST APIを使用してワークフローをキャンセルします。

ステップ 1:FQDNを入力する形式でIntersightアプライアンスhttps://[FQDN]/apidocs/apirefs/api/v1/ へのリ ンクを開きます。

このリンクは非表示であり、GUI内には見つかりません。

ステップ 2:左側のパネルで、を選択しworkflow/WorkflowInfosます。

## workflow/WorkflowInfos

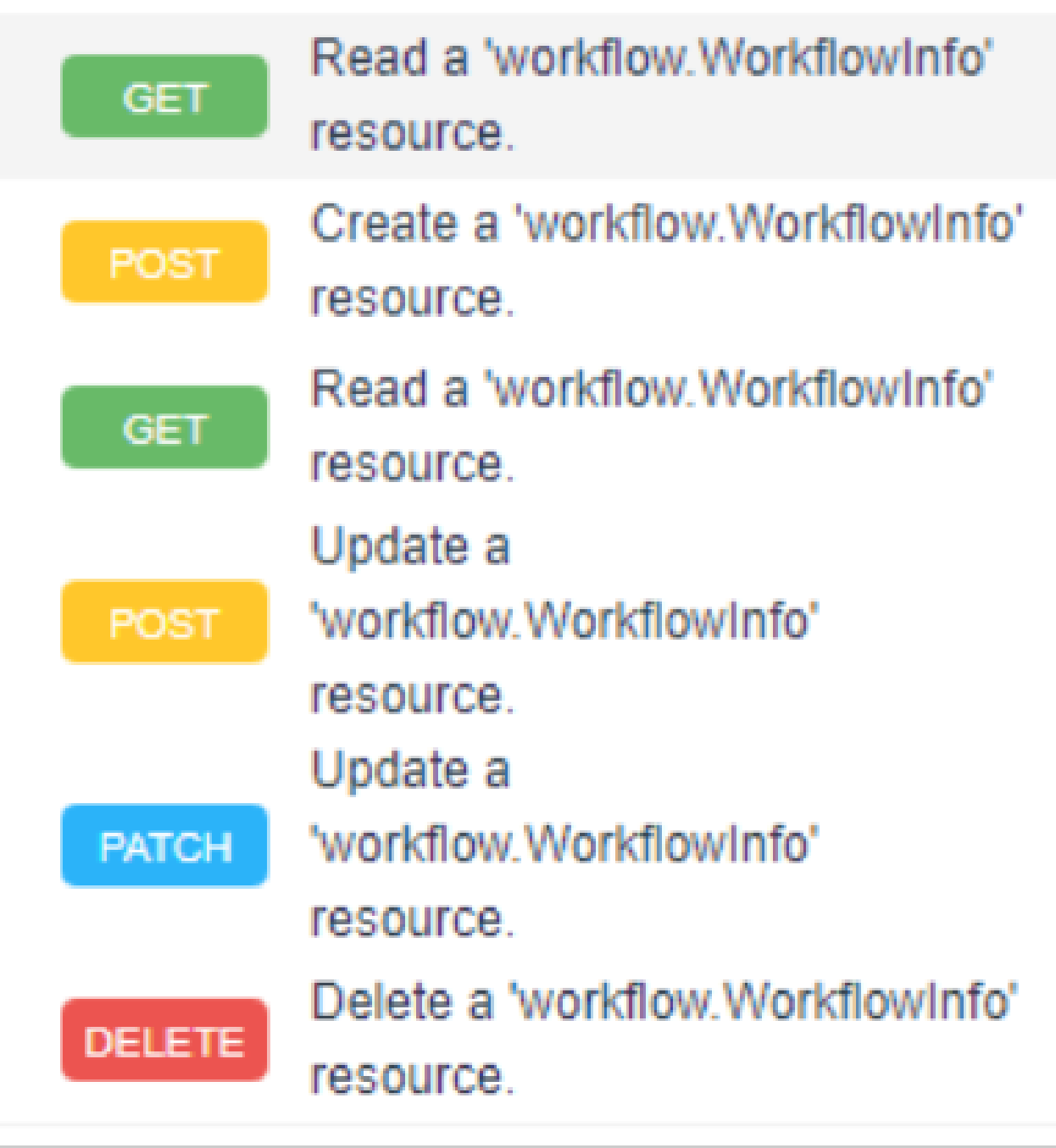

<mark>❤</mark>ょ 注:Intersight SaaSのワークフローは、<u>Intersight APIリファレンス</u>を介してすべてのリソー スのAPIリストを介してキャンセルできworkflow.WorkflowInfoます。

ステップ 3:リストの上部で、を選択しGet: Read a workflow.WorkflowInfo resourceます。

RESTクライアントが開き、プロンプトが表示されたらログインします。

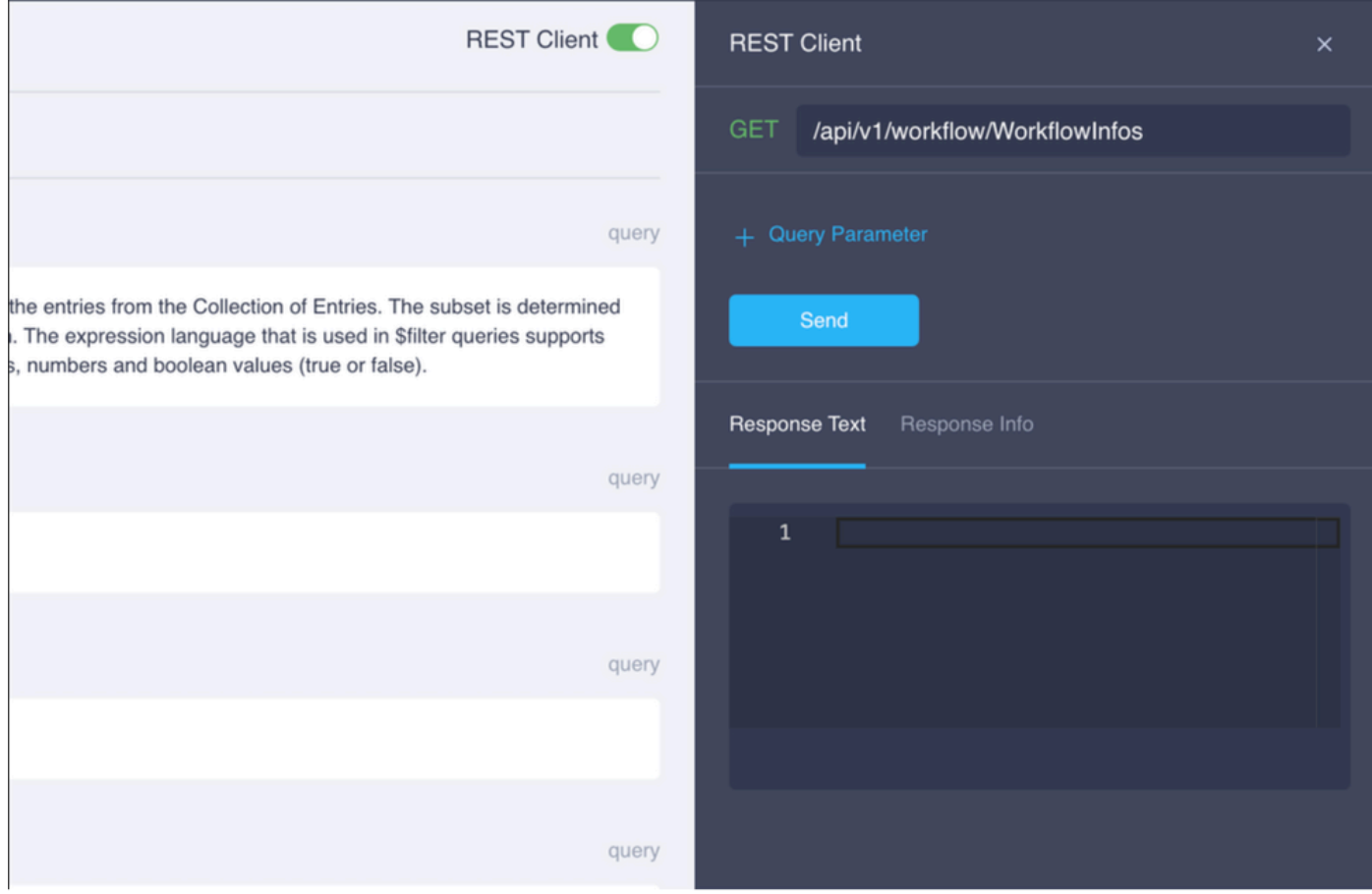

ステップ 4:をクリックして+ Query Parameter、クエリー行を取得します。

#### ステップ 4.1:最初の行に次のように入力します。

- ポイント: \$select
- [Value]: Name, Status, StartTime, WorkflowType
- ステップ 4.2:2行目に、次のように入力します。
- ポイント: \$filter
- [Value]: Status eq 'RUNNING'

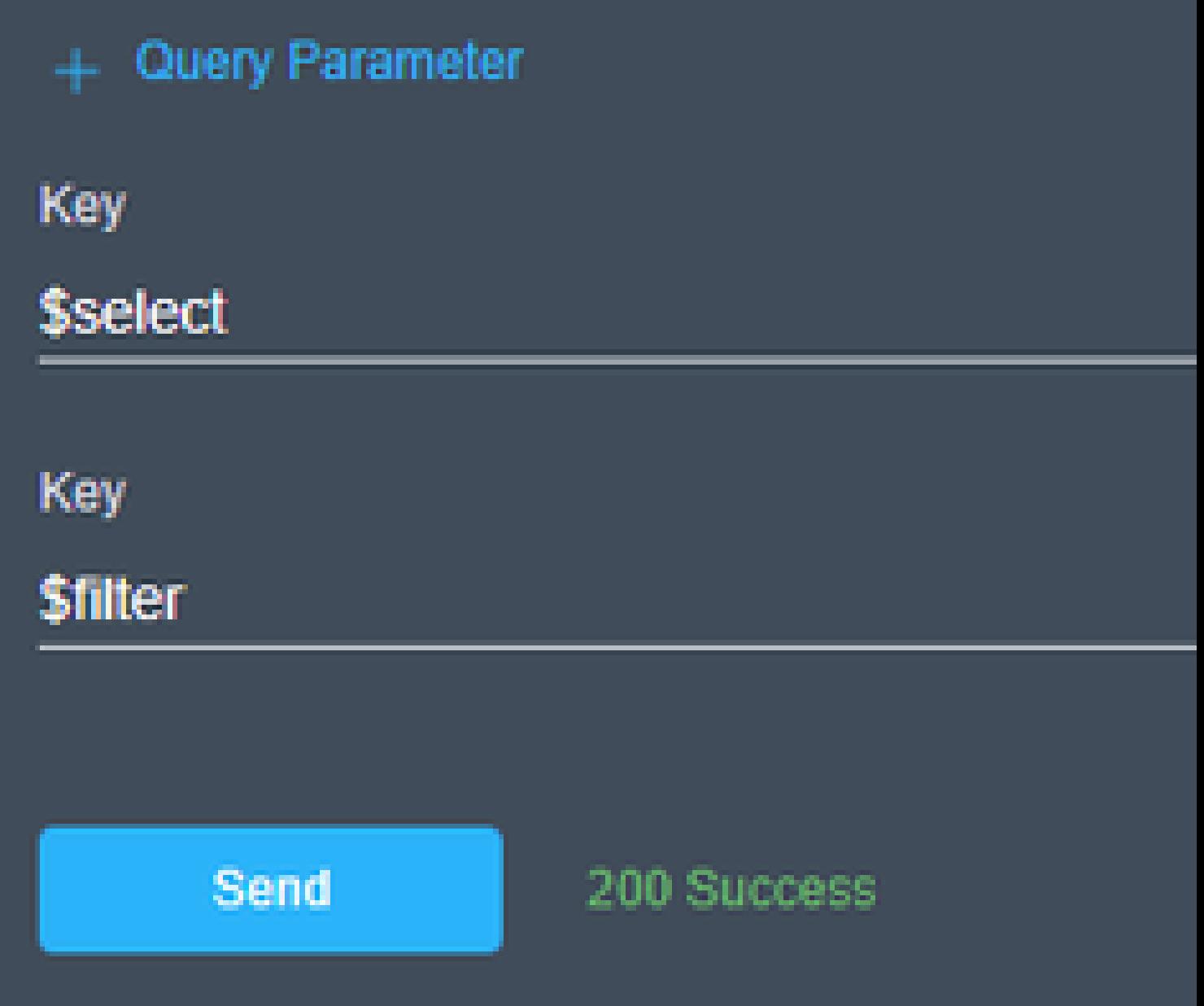

ステップ 4.3:をクリックします。Send

出力には、ステータスがRUNNINGのワークフローが、対応する開始時刻、MOID、名前、およびクラス。

# **Response Text**

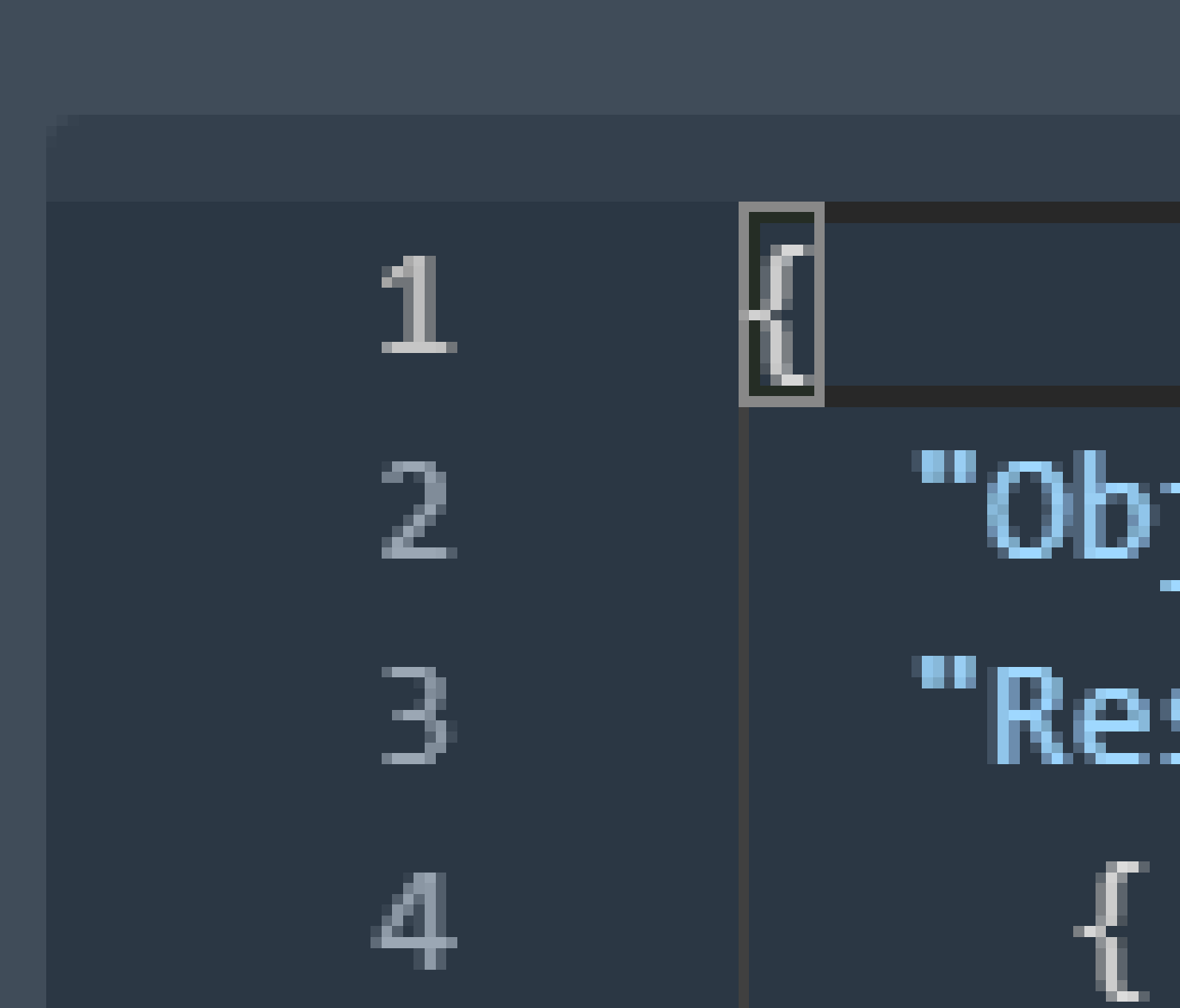

翻訳について

シスコは世界中のユーザにそれぞれの言語でサポート コンテンツを提供するために、機械と人に よる翻訳を組み合わせて、本ドキュメントを翻訳しています。ただし、最高度の機械翻訳であっ ても、専門家による翻訳のような正確性は確保されません。シスコは、これら翻訳の正確性につ いて法的責任を負いません。原典である英語版(リンクからアクセス可能)もあわせて参照する ことを推奨します。